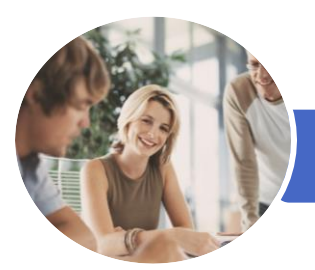

**INFOCUS COURSEWARE**

# Microsoft Visio 2016

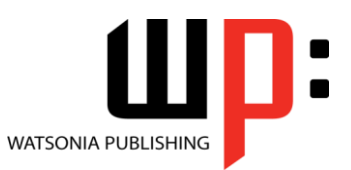

Product Code: INF1638

ISBN: 978-1-925526-53-0

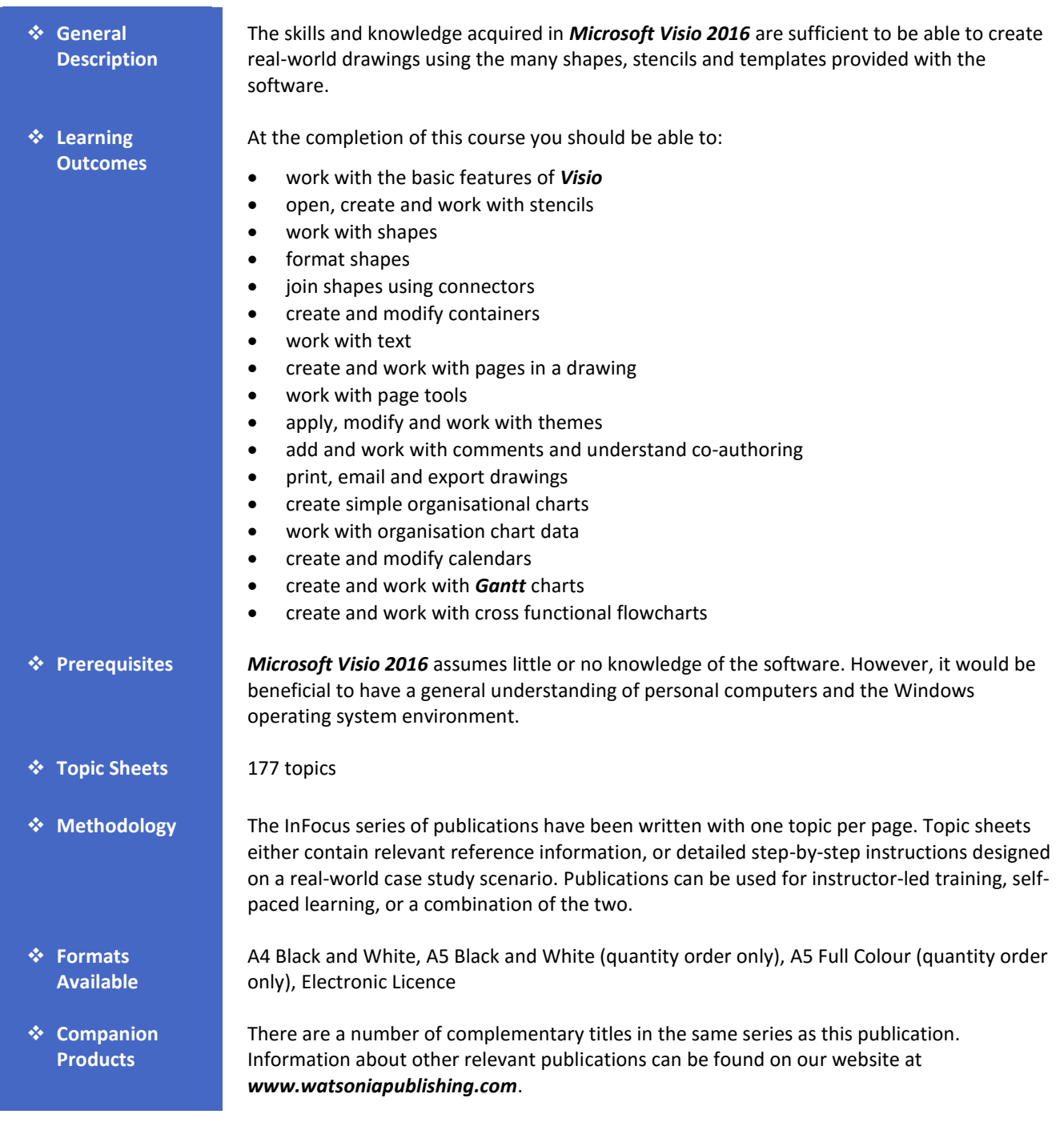

*This information sheet was produced on Friday, October 21, 2016 and was accurate at the time of printing. Watsonia Publishing reserves its right to alter the content of the above courseware without notice.*

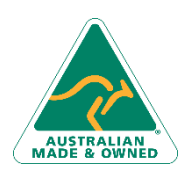

47 Greenaway Street Bulleen VIC 3105 Australia ABN 64 060 335 748

Phone: (+61) 3 9851 4000 Fax: (+61) 3 9851 4001 [info@watsoniapublishing.com](mailto:info@watsoniapublishing.com) [www.watsoniapublishing.com](http://www.watsoniapublishing.com/)

# Product Information

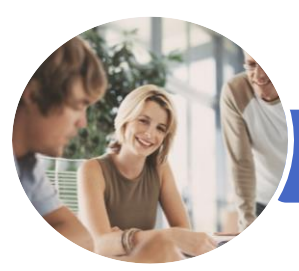

**INFOCUS COURSEWARE**

# Microsoft Visio 2016

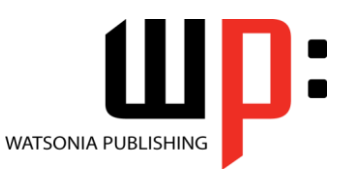

Product Code: INF1638

# ISBN: 978-1-925526-53-0

# **Contents**

## **Getting to Know Visio 2016**

Starting Visio in Windows 10 Understanding the Start Screen Creating a New Drawing From a Template The Visio Screen How Microsoft Visio 2016 Works Using the Ribbon Minimising the Ribbon Understanding the Backstage View Accessing the Backstage View Using Shortcut Menus Understanding Dialog Boxes Launching Dialog Boxes Understanding the Quick Access Toolbar Adding Commands to the QAT Understanding the Status Bar Customising the Status Bar Saving a New Drawing Exiting Safely From Visio

## **Working With Stencils**

Understanding Stencils The Shapes Window Quick Shapes Using Quick Shapes Creating a Custom Stencil Opening a Stencil Editing a Stencil Closing a Stencil

#### **Working With Shapes**

Placing Shapes From a Stencil Selecting Shapes Resizing Shapes Moving Shapes Copying Cutting and Pasting Shapes Duplicating Shapes Rotating and Flipping Shapes Ordering Shapes Merging Shapes to Create New Shapes Grouping and Ungrouping Shapes Aligning Shapes Aligning Shapes Using the Dynamic Grid Distributing Shapes Changing Shapes

Using Snap and Glue

#### **Formatting Shapes**

Applying Quick Styles Formatting the Fill Formatting Lines Applying Effects Using the Format Painter Using Undo and Redo Protecting Shapes

#### **Working With Connectors**

Connecting Shapes Automatically Adding Connected Shapes Connecting Existing Shapes Inserting and Deleting Shapes Adding Text to Connectors Changing Connectors Working With Connection Points Formatting Connectors

#### **Containers**

Adding Containers Adding Shapes to a Container Formatting Containers Deleting Containers

## **Working With Text**

Adding Text to Shapes Formatting Text Adding Text to the Page Editing Text Using Find and Replace Aligning Text Moving Text Creating Bulleted Lists Creating Tables Spell Checking Text

# **Working With Pages**

Inserting Pages Naming Pages Duplicating Pages Changing Page Order Deleting Pages Applying a Background Style Adding Headers and Footers Inserting a Logo

Phone: (+61) 3 9851 4000 Fax: (+61) 3 9851 4001 [info@watsoniapublishing.com](mailto:info@watsoniapublishing.com) [www.watsoniapublishing.com](http://www.watsoniapublishing.com/)

Assigning a Background Page to Other Pages Page Size and Orientation

#### **Page Tools**

Understanding Page Tools Zooming Panning Using the Pan and Zoom Window Displaying Grids and Rulers Changing Grids and Rulers Setting Guides and Guide Points Using Guides and Guide Points Working With Rulers Changing the Scale

#### **Themes**

Understanding Themes Applying a Theme Applying a Theme Variant Highlighting Shapes With Quick Styles Embellishing Shapes Creating a Custom Theme Creating Custom Theme Colours

### **Working Collaboratively**

Adding Comments Working With Comments Using the Comments Pane Commenting With Ink Coauthoring Drawings Saving to OneDrive Sharing Drawings Opening Shared Drawings

## **Outputting Drawings**

Using Print Preview Fitting a Drawing to Printer Pages Printing a Drawing Emailing Drawings

#### **Organisation Charts**

Creating an Organisation Chart From Scratch Adding Multiple Shapes Changing a Position Type Changing the Layout of Shapes Changing the Spacing of Shapes Creating a Team

# Product Information

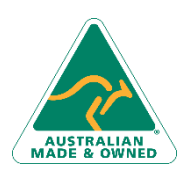

47 Greenaway Street Bulleen VIC 3105 Australia ABN 64 060 335 748

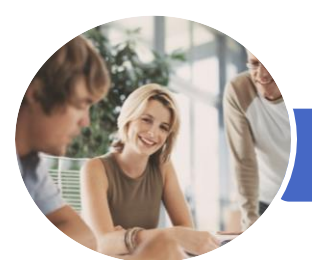

# Microsoft Visio 2016

Adding Swimlanes Adding Swimlane Labels

Adjusting Swimlanes and Phases Formatting Cross Functional Charts

Adding Phases Adding Shapes

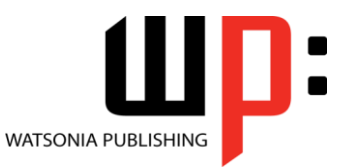

**INFOCUS COURSEWARE**

## Product Code: INF1638

ISBN: 978-1-925526-53-0

Changing the Order of Shapes Adding a Title Inserting Pictures Formatting an Organisation Chart Adding Shape Data Creating Shape Data Fields Creating a Custom Shape and Stencil Creating Master Shape Data Fields

#### **Organisation Chart Data**

Creating an Org Chart From Employee Data Creating an Org Chart From a New Data File Adding Employee Data Exporting Data Comparing Versions Creating Synchronised Copies Synchronising Subordinates

#### **Calendars**

Creating a Calendar Adding Appointments to a Calendar Adding a Multiday Event to a Calendar Adding Text to a Calendar Adding Art to a Calendar Adding a Thumbnail Month Formatting Calendars

## **Gantt Charts**

Understanding Gantt Charts Understanding Gantt Chart Options Creating a Gantt Chart Entering Task Details Creating Subtasks Linking and Unlinking Tasks Adding and Deleting Tasks Adding Milestones Adding and Hiding Columns Navigating a Gantt Chart Formatting Task Bars Managing the Timescale Exporting From a Gantt Chart Importing Data Into a Gantt Chart Printing Gantt Charts

#### **Cross Functional Flowcharts**

Understanding Cross Functional Flowcharts Creating a Cross Functional Flowchart

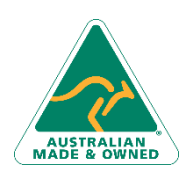

47 Greenaway Street Bulleen VIC 3105 Australia ABN 64 060 335 748

Phone: (+61) 3 9851 4000 Fax: (+61) 3 9851 4001 [info@watsoniapublishing.com](mailto:info@watsoniapublishing.com) [www.watsoniapublishing.com](http://www.watsoniapublishing.com/)

# Product Information